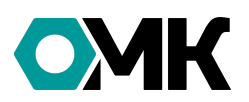

С целью подключения и использования Wi-Fi пульта для управления турникетом выполните следующие действия:

- 1. Подключите Wi-Fi пульт к USB-адаптеру с помощью кабеля USB-A - miniUSB.
- 2. Включите адаптер в сеть 220 Вольт.
- 3. Включите Wi-Fi на Android-смартфоне. В списке доступных точек подключения появится Wi-Fi сеть пультра с названием типа «РТхххххх». (Например РТ000207 - номер зависит от внутреннего номера пульта).
- 4. Подключитесь к Wi-Fi сети пульта используя пароль по умолчанию «12345678».
- 5. Запустите программу «Loader\_3». Проверьте связь с устройством. Нажмите кнопку «МАС» - в нижнем поле появится MAC-адрес устройства.
- 6. Нажмите кнопку "ROUTER". В поле «Имя сети» введите имя Wi-Fi точки, а в поле «Пароль» пароль Wi-Fi точки доступа того турникета, которым вы хотите управлять и нажмите «Установить».
- 7. Через несколько секунд пульт подключится к выбранному турникету (турникет соответственно должен быть включен!). Управляйте турникетом с помощью клавиш Wi-Fi пульта.
- 8. В целях безопасности рекомендуется сменить имя и пароль на пульте. Для этого аналогичным образом подключаете смартфон. В программе «Loader\_03» нажимаете кнопку «NET». Вводите в поля новое имя и новый пароль и нажимаете «Установить». ВНИМАНИЕ! Не забудьте это имя и пароль, иначе при необходимости вы не сможете поменять турникет, которым нужно управлять.

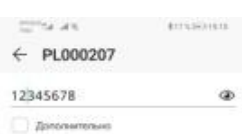

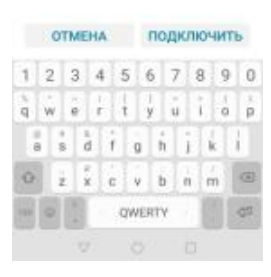

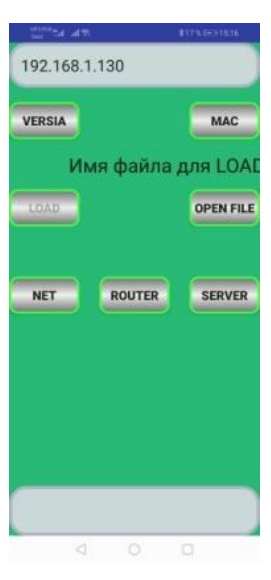

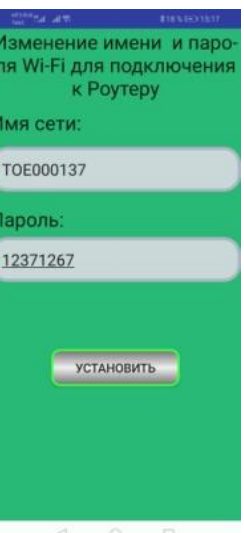